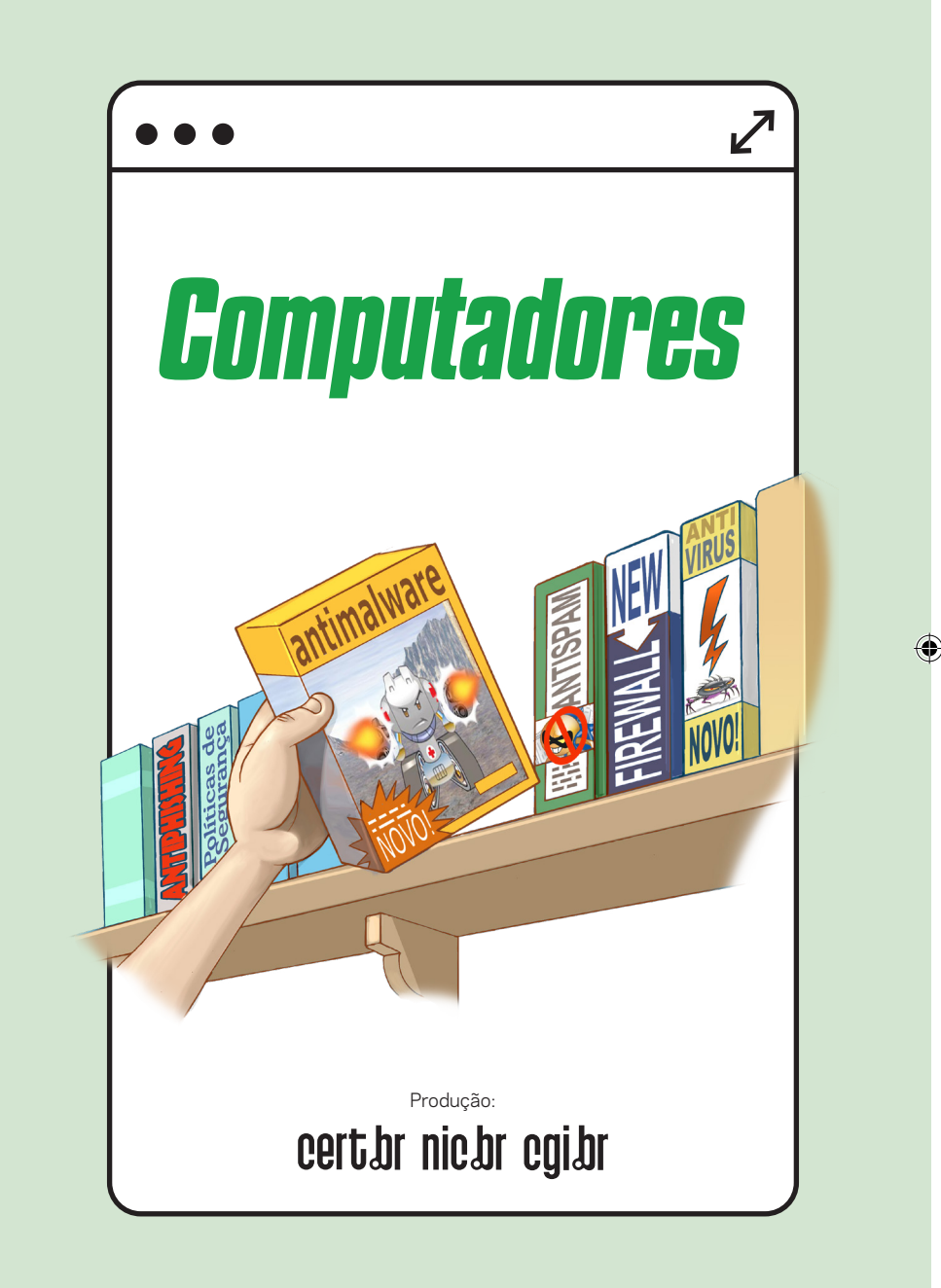

 $\bigcirc$ 

◈

€

# *FAÇA SUA PARTE: PROTEJA SEU COMPUTADOR*

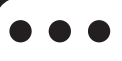

**Maritime** anter seu computador seguro evita que ele seja usado para ataques na Internet e protege seus dados, como senhas de acesso a contas, informações financeiras, fotos, vídeos e outros arquivos importantes.

Veja aqui dicas de como proteger seu computador.

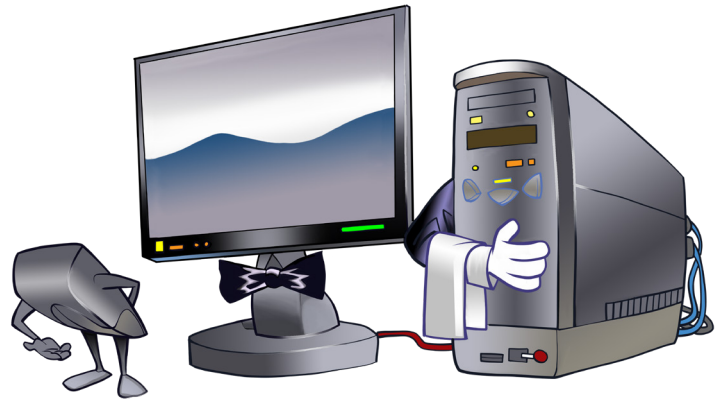

### *USE APENAS PROGRAMAS ORIGINAIS*

O uso de sistemas operacionais e aplicativos não originais coloca em risco sua segurança e a de seus dados, pois podem conter *malware*, não funcionar corretamente, não receber atualizações de segurança nem suporte.

- Compre licenças apenas do fabricante ou de revendas autorizadas
	- faça a ativação no fabricante

◈

- **»** Se quiser usar um sistema ou aplicativo pago, mas não puder arcar com os custos, avalie:
	- versão com licença mais barata
	- alternativas com funcionalidades semelhantes e menor custo ou gratuitas
- Dê preferência à versão mais recente (e atualizada)

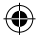

# *ATIVE ATUALIZAÇÕES AUTOMÁTICAS*

**dores, coletar a compositiva de invadir computativa de instalar malware. Para de la coletar dados e instalar malware. Para de la coletar dados e instalar malware. Para** tacantes exploram vulnerabilidades em programas com o objetivo de invadir computacorrigir as vulnerabilidades, fabricantes lançam correções que precisam ser aplicadas para manter seu computador seguro.

Configure atualizações automáticas

⊕

- em sistemas, navegadores e demais aplicativos
- Adicionalmente, cheque por novas atualizações de tempos em tempos
	- garanta que as atualizações sejam feitas
	- fique atento: **infecção por** *malware* **pode desativar atualizações**

Lembre-se de atualizar também a BIOS do computador

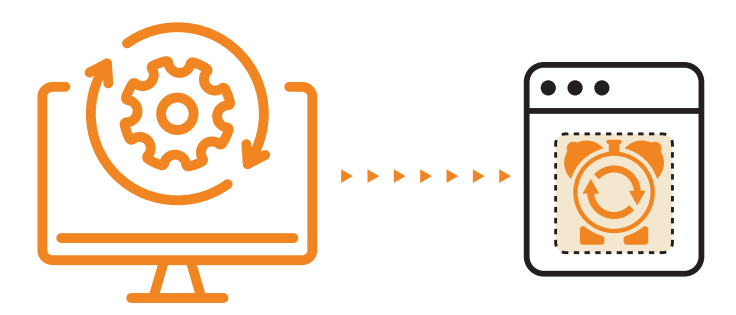

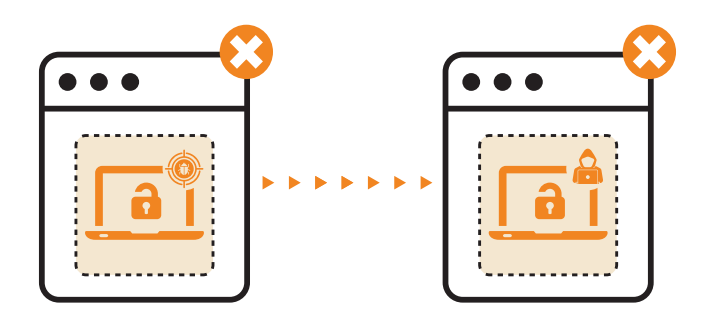

⊕

◈

V **ulnerabilidade é uma falha no projeto, na implementação ou na configuração de programas, serviços ou dispositivos.** 

◈

Ao explorar uma vulnerabilidade, um atacante ou *malware* pode comprometer seu computador e os dados nele contidos, e ainda usá-lo para atacar outros computadores.

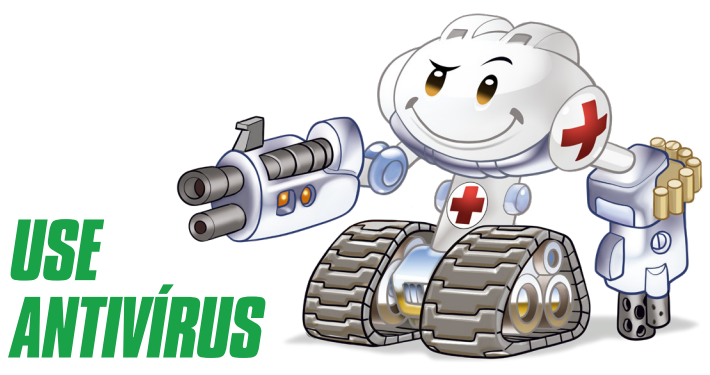

F erramentas antivírus (*antimalware*) podem ajudar a detectar uma infecção, preveni-la e/ou remover *malware* do computador. Mas, para serem efetivas contra a infinidade de variantes e novos *malware* que surgem todos os dias, precisam de atualização contínua.

Habilite o antivírus nativo do sistema ou instale um de sua preferência

⊕

#### **Mantenha o antivírus atualizado**

⊕

Configure o antivírus para verificar automaticamente seus arquivos

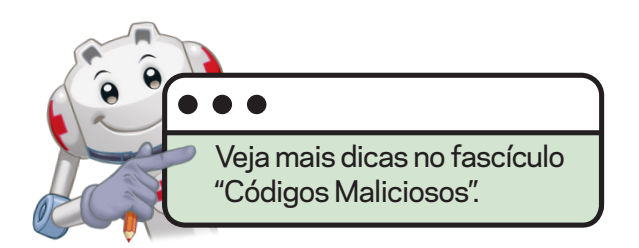

⇔

#### *MANTENHA O FIREWALL PESSOAL ATIVADO*

O **i** firewall protege seu computador contra ataques vindos pela rede. Ele bloqueia conexões não autorizadas de entrada para programas e serviços executando em seu computador.

- Assegure-se de ter um *firewall* pessoal instalado e ativado
	- use a opção nativa do sistema ou instale um de sua preferência
	- algumas ferramentas antivírus podem incluir funcionalidades de *firewall* pessoal

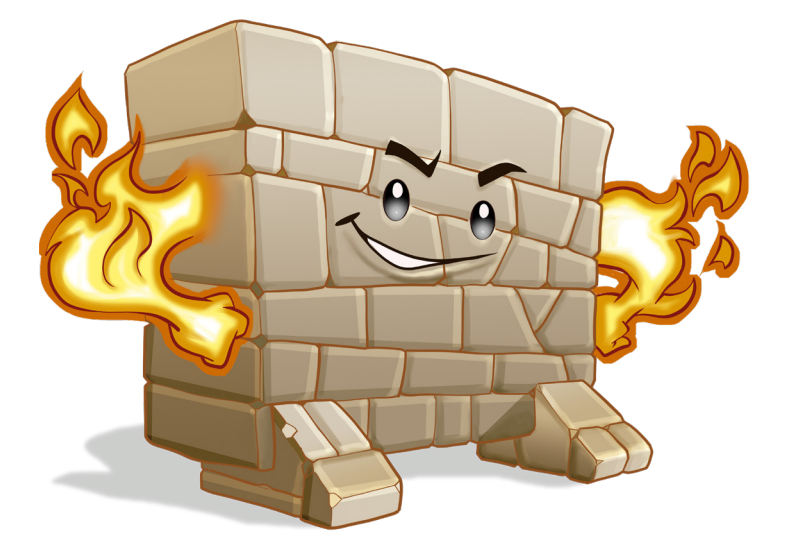

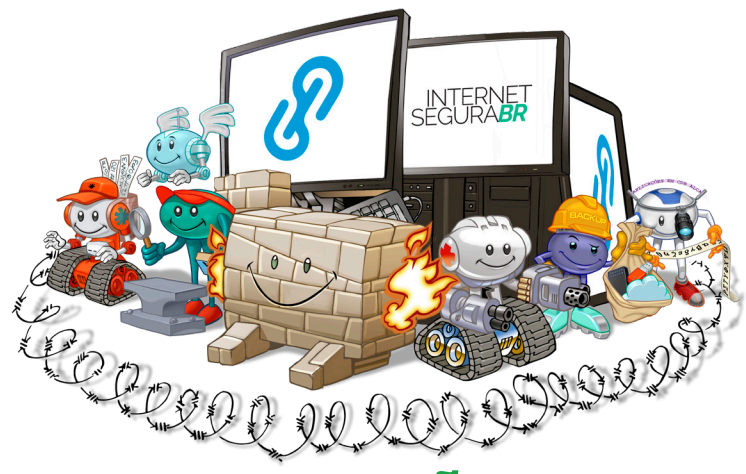

# *AJUSTE AS OPÇÕES DE SEGURANÇA E PRIVACIDADE*

**A l**ém de firewall e antivírus, os sistemas costumante de firewall e antivírus, os sistemas costumante de la privacidade. É importante conhecer as opções lém de *firewall* e antivírus, os sistemas costumam **oferecer outros recursos nativos de segurança e** e configurá-las conforme suas necessidades e boas práticas.

- Configure quais serviços e aplicativos podem acessar, por exemplo, localização, contatos, calendários, lembretes, fotos, *bluetooth*, microfone, câmera e arquivos
- Ative a localização remota

- recurso chamado "Buscar Mac" no macOS e "Localizar meu dispositivo" no Windows
- **»** Instale aplicativos extras de segurança, caso deseje recursos adicionais

### *BAIXE APLICATIVOS SOMENTE DE LOJAS OFICIAIS*

**I** nfelizmente, existem aplicativos criados com fins maliciosos. As lojas oficiais costumam ter políticas mais rígidas e mecanismos mais rápidos de exclusão desses aplicativos quando detectados.

Use apenas a loja oficial do sistema ou do fabricante do computador

- nunca instale aplicativos recebidos via mensagens ou *links*
- Mesmo assim, cuidado com aplicativos falsos
	- antes de instalar o aplicativo, confirme seu nome e se seu desenvolvedor é mesmo quem deveria ser

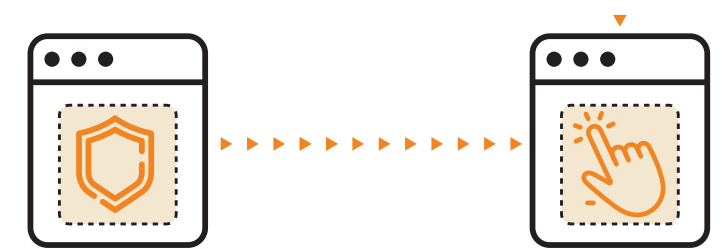

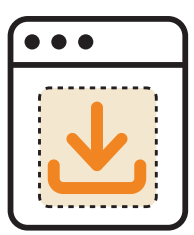

# *MANTENHA SÓ OS APLICATIVOS QUE USA*

€

Quanto mais aplicativos insta-<br>lados, maior a chance de que<br>vulnerabilidades sejam desco lados, maior a chance de que vulnerabilidades sejam descobertas e exploradas por atacantes e *malware*. Deixar instalados apenas aplicativos que realmente usa facilita a atualização e reduz as chances de ser comprometido.

Reavalie regularmente os aplicativos instalados

- exclua os que não usa mais
- você pode reinstalá-los depois, se sentir necessidade

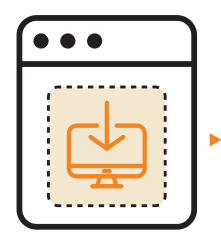

◈

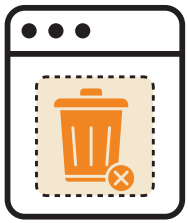

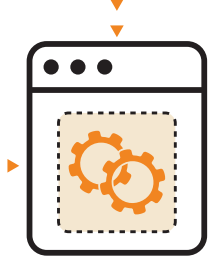

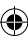

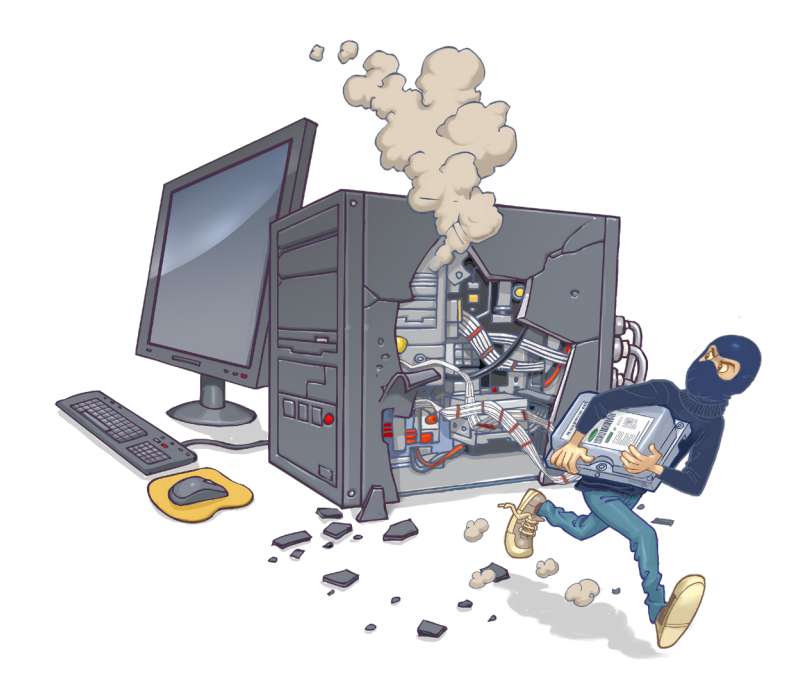

#### *CONSIDERE CIFRAR O DISCO RÍGIDO*

◈

C **n**ifrar o disco rígido ajuda a proteger seus dados contra acessos indevidos em situações de perda ou furto. Protege também em casos de descarte de equipamento ou disco quando não é possível apagar previamente os dados armazenados.

Use recursos nativos dos sistemas

- exemplo: FileVault no macOS e BitLocker no Windows
- Cifre também discos externos e *pen drives*

## *LIMITE O COMPARTILHAMENTO DE RECURSOS*

**A** lguns sistemas permitem o compartilhamento de recursos, como arquivos e discos. Entretanto, **ha**há o risco de recursos ou informações sensíveis serem indevidamente acessados ou de receber arquivos maliciosos.

Desabilite opções de compartilhamento, caso não as use

Ao compartilhar recursos do computador:

♠

- estabeleça senhas e permissões de acesso adequadas
- compartilhe pelo tempo mínimo necessário
- não aceite pedidos de compartilhamento ou conexões de estranhos

» No compartilhamento por proximidade, permita acesso apenas para seus dispositivos

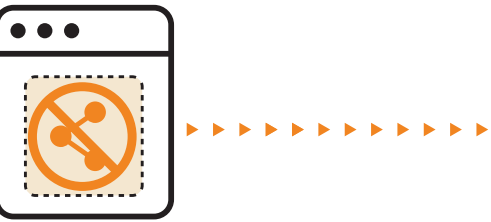

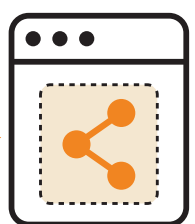

### *EXIJA AUTENTICAÇÃO NA TELA INICIAL*

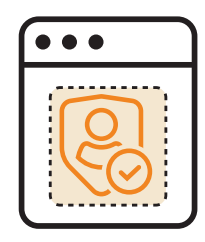

e alguém pegar seu computador desbloqueado,<br>poderá acessar seus dados e aplicativos, se<br>passar por você e instalar aplicativos maliciosos poderá acessar seus dados e aplicativos, se passar por você e instalar aplicativos maliciosos para, por exemplo, espioná-lo.

Configure o método de autenticação na tela inicial

#### **• use senha forte ou biometria**

⊕

Configure para exigir autenticação sempre que:

- a proteção de tela for ativada, ou
- o computador entrar em modo de repouso (inativo)

Habilite a proteção de tela com tempo mínimo

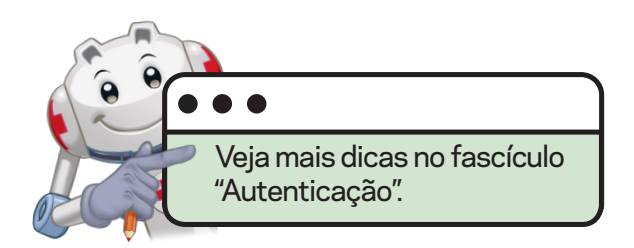

#### *USE CONTAS DIFERENTES PARA DIFERENTES USUÁRIOS*

Ter diferentes contas permite<br>limitar acesso a aplicativos e<br>separar configurações e arquivos. er diferentes contas permite limitar acesso a aplicativos e Ajuda também a reduzir os danos em caso de invasão ou infecção, pois as ações maliciosas ficarão restritas às permissões do dono da conta comprometida.

- **Crie uma conta para cada pessoa que usar o computador**
- Defina o acesso que cada conta pode ter
	- considere configurar recursos de controle parental, caso a conta seja usada por crianças

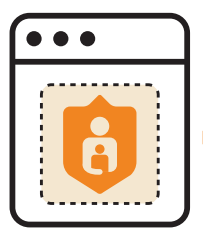

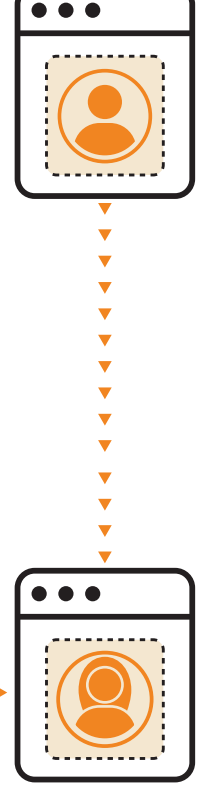

# *ATENÇÃO ESPECIAL ÀS CONTAS COM PERFIL DE ADMINISTRADOR*

**C** ontas com perfil de administrador requerem<br>cuidados especiais, pois têm acessos privilegiados. Se uma conta com esse perfil for cuidados especiais, pois têm acessos privilegiados. Se uma conta com esse perfil for comprometida, o atacante ou malware poderá executar ações maliciosas como se fosse o administrador do computador.

#### **Só atribua perfil de administrador a quem realmente necessitar**

• e compreender as consequências

⊕

Ao usar uma conta com perfil de administrador:

- só confirme operações que tiver certeza
- redobre os cuidados com a senha de acesso à conta
- ative a verificação em duas etapas na conta ID de sistema

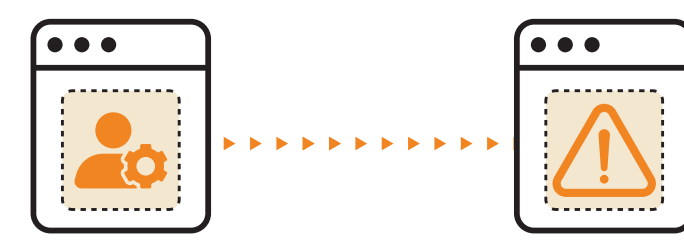

#### *FAÇA BACKUPS*

◈

BACKUR

Os dados do seu computador podem ser perdidos<br>O por falhas de *hardware* ou de sistema, perda<br>O ou furto do equipamento, ou ação de *malware*, por falhas de *hardware* ou de sistema, perda ou furto do equipamento, ou ação de *malware*, como *ransomware*. Ter cópias permite recuperá-los, reduzindo os transtornos.

⊕

#### **Habilite** *backups* **automáticos**

Faça *backups* manuais em casos especiais, como atualização de sistema ou envio para manutenção

Utilize uma ou mais opções, como:

- serviço de nuvem do próprio sistema
- sincronização com outro equipamento
- disco externo ou *pen drive*

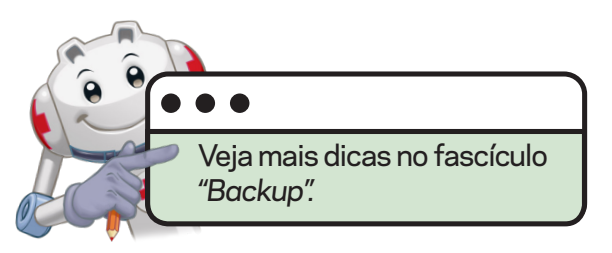

↔

#### *AJA RAPIDAMENTE EM CASO DE SUSPEITAS DE PROBLEMAS*

**A briu um arquivo ou clicou no link de um e-mo<br>Le depois descobriu que era malware? O con<br>Le putador está mais lento? Janelas de pop-up** briu um arquivo ou clicou no *link* de um *e-mail* e depois descobriu que era *malware*? O comestão aparecendo? Seus arquivos estão sumindo? Nessas situações, é melhor agir rapidamente para evitar problemas maiores.

Execute o antivírus nativo do sistema ou outro de sua preferência

- Reinstale o sistema se não for possível remover o *malware* ou os sintomas persistirem
- Altere as senhas dos serviços que costuma acessar do computador
	- faça isso em outro dispositivo que considere seguro ou
	- se usar o próprio computador, altere as senhas apenas depois que o problema inicial estiver resolvido

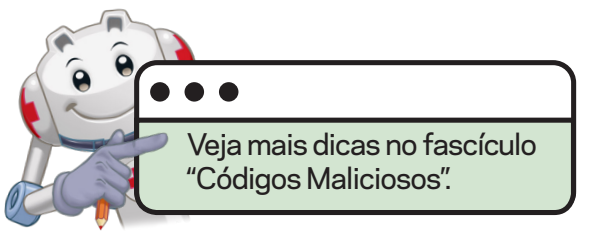

#### *NÃO USE COMPUTADOR PESSOAL PARA TRABALH*

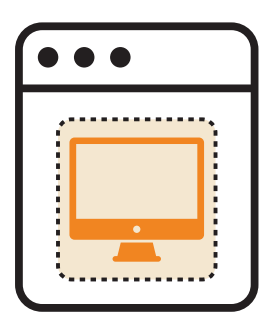

Usar seu computador para trabalho é arriscado:<br>sua privacidade pode ser exposta e você pode<br>violar regras de segurança e proteção de dados. sar seu computador para trabalho é arriscado: sua privacidade pode ser exposta e você pode Além disso, vulnerabilidades em seu computador podem levar à invasão da rede da empresa, assim como vulnerabilidades em aplicativos usados pela empresa podem comprometer seu computador.

- Separe o pessoal do profissional. Não use seu computador pessoal para:
	- acessar a rede corporativa

- instalar aplicativos do trabalho
- armazenar dados da empresa ou de clientes
- Respeite as regras e políticas da empresa onde trabalha

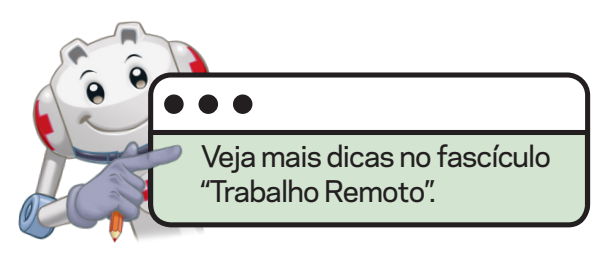

## *TOME CUIDADOS AO ENVIAR O COMPUTADOR PARA MANUTENÇÃO*

para evitar acessos indevidos a informações<br>sensíveis ou perda de dados em caso de reir<br>lação do sistema, é importante tomar algun sensíveis ou perda de dados em caso de reinstalação do sistema, é importante tomar alguns cuidados ao levar seu computador para manutenção.

- Procure empresas com boas referências
- Faça *backup* antes, se possível

- Solicite a instalação de programas originais
- Se trocar o disco, garanta que os dados do disco antigo sejam apagados ou mantenha-o com você
	- se o disco antigo estiver cifrado, isso não é necessário
- Após a manutenção, verifique se atualizações automáticas, antivírus e *firewall* continuam ativos

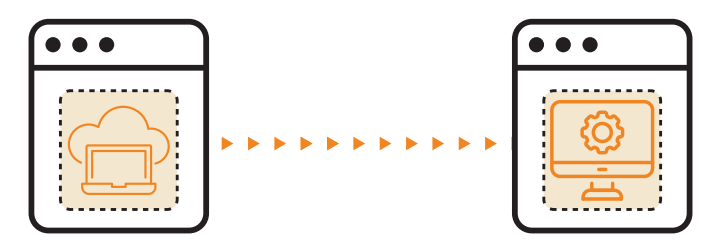

### *APAGUE OS DADOS ANTES DE REPASSAR SEU COMPUTADOR*

ai vender, doar ou descartar seu computador?<br>Para evitar que alguém acesse seus dados,<br>é melhor apagar tudo antes. Se por algum Para evitar que alguém acesse seus dados, é melhor apagar tudo antes. Se por algum motivo você não conseguir apagar o conteúdo, ter cifrado previamente o disco previne esse acesso.

- Restaure o sistema operacional e as configurações originais de fábrica
	- selecione opções para apagar todo conteúdo e sobrescrever o disco
- Caso seu sistema não tenha opções de apagar dados de forma segura, sobrescreva o disco rígido ou use ferramentas de segurança que tenham essa funcionalidade

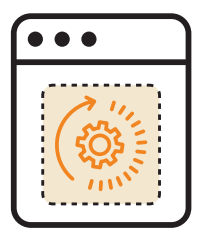

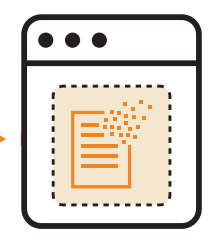

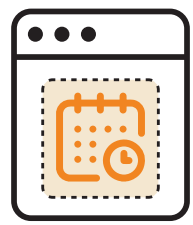

D ata e hora corretas no computador são essenciais para que recursos de seu computador, como aplicativos de verificação em duas etapas, funcionem corretamente. Ajudam também na correlação de sequência de eventos e na identificação de problemas de segurança.

*MANTENHA DATA*

*E HORA CORRETAS*

- Configure seu computador para definir o horário automaticamente
- Sincronize seu computador com um servidor de horário
	- veja dicas de como fazer isso em **https://ntp.br/**

⊕

N TP significa *Network Time Protocol* ou Protocolo de Tempo para Redes. É o protocolo que permite a sincronização dos relógios dos dispositivos de uma rede, como servidores, estações de trabalho, roteadores e outros equipamentos, a partir de referências de tempo confiáveis.

#### *CUIDADO COM USO EM LOCAIS PÚBLICOS*

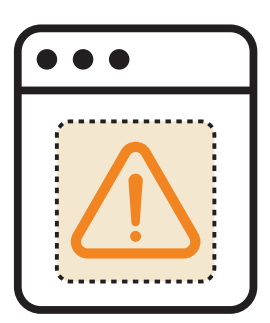

**C**omputadores são visados por ladrões, tanto pelo<br>Valor do equipamento como pelas informações<br>Que contêm. Por isso, é importante não deixá-los  $\Box$ valor do equipamento como pelas informações que contêm. Por isso, é importante não deixá-los sozinhos em locais públicos.

Mantenha controle físico sobre seu computador

- Bloqueie a tela ao sair de perto do computador
- Em caso de furto ou perda:

⊕

• tente localizar, bloquear ou apagar os dados remotamente

**https://icloud.com/find/** para macOS e **https://account.microsoft.com/devices/** para Windows

⇔

• faça um boletim de ocorrência

# **GEGEEEE** efPACCE

⊕

€

#### $\bullet$   $\bullet$

⊕

### *SAIBA MAIS*

- Para mais detalhes sobre este e outros assuntos relacionados com cuidados na Internet, consulte os demais Fascículos da Cartilha de Segurança para Internet, disponíveis em: **https://cartilha.cert.br/**
- Procurando material para conversar sobre segurança com diferentes públicos? O Portal Internet Segura apresenta uma série de materiais focados em crianças, adolescentes, pais, responsáveis e educadores. Confira em: **https://internetsegura.br/**

 $\bigcirc$ 

#### cert.br

O CERT.br **(https://cert.br/)** é um Grupo de Resposta a Incidentes de Segurança (CSIRT) de responsabilidade nacional de último recurso, mantido pelo NIC.br. Além da gestão de incidentes, também atua na conscientização sobre os problemas de segurança, na consciência situacional e transferência de conhecimento, sempre respaldado por forte integração com as comunidades nacional e internacional de CSIRTs.

#### nic.hr

O Núcleo de Informação e Coordenação do Ponto BR – NIC.br **(https://nic.br/)** é uma entidade civil de direito privado e sem fins de lucro, encarregada da operação do domínio .br, bem como da distribuição de números IP e do registro de Sistemas Autônomos no País. Conduz ações e projetos que trazem benefícios à infraestrutura da Internet no Brasil.

#### cgibr

O Comitê Gestor da Internet no Brasil **(https://cgi.br/)**, responsável por estabelecer diretrizes estratégicas relacionadas ao uso e desenvolvimento da Internet no Brasil, coordena e integra todas as iniciativas de serviços Internet no País, promovendo a qualidade técnica, a inovação e a disseminação dos serviços ofertados.

⊕

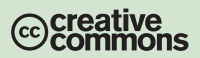

abril / 2024